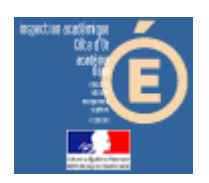

# Numération en MS, GS et CP

### Aller à

#### *Compétence visée*

Il s'agit de réliser des additions à trou (sous forme de constellation ou de nombres en chiffres).

### *Mode d'emploi*

Lancer l'application en cliquant sur le bouton « Aller à » de la barre de lancement (Démarrer\Num&Mat\Num&Mat).

Vous obtenez cette fenêtre à l'écran :

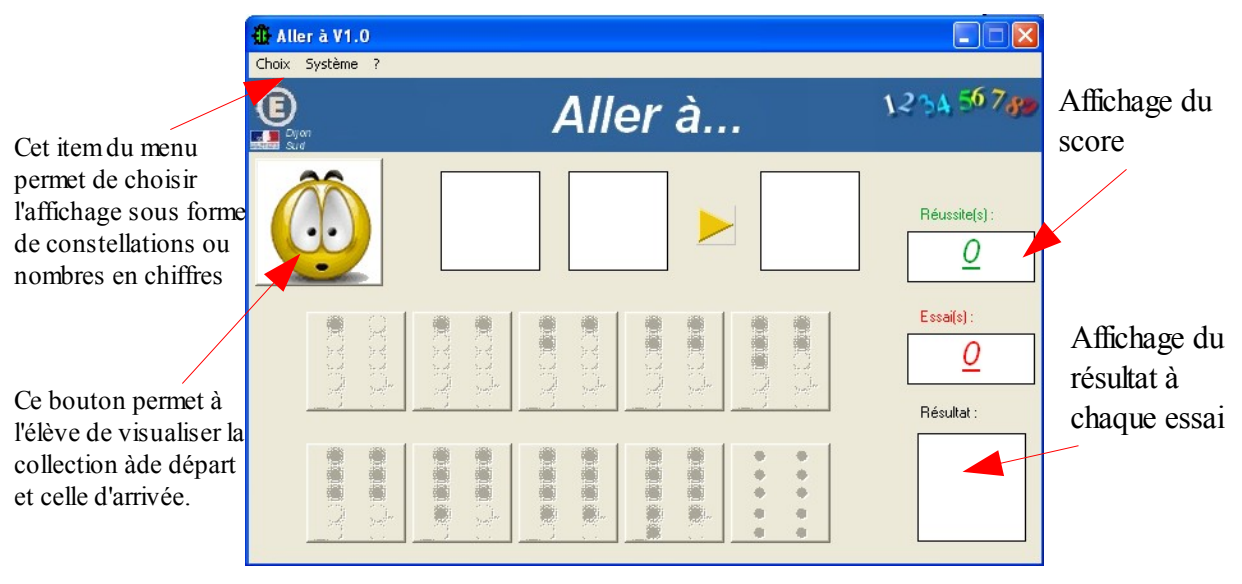

**1** – Cliquer sur le bouton **(b)** pour commencer à travailler. Une constellation ou un nombre s'affiche.

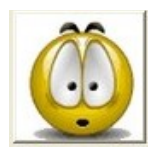

devient inactif

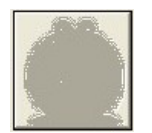

#### Circonscription de Dijon Sud

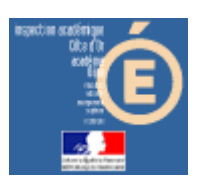

# Numération en MS, GS et CP

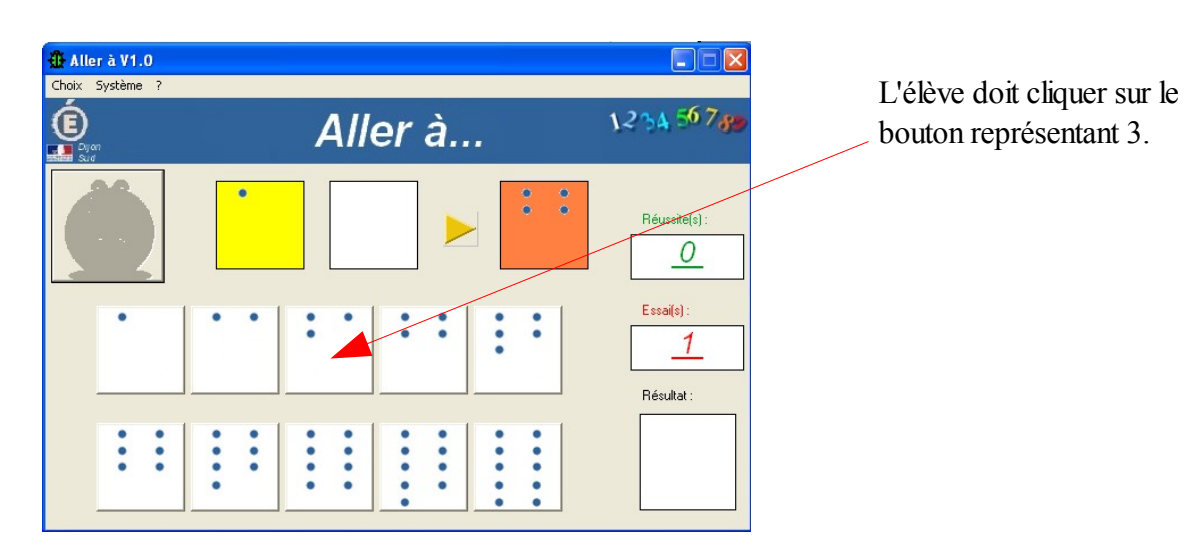

Si sa réponse est juste, l'image s'affiche, sinon il obtient

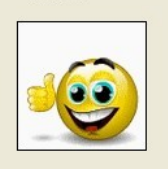

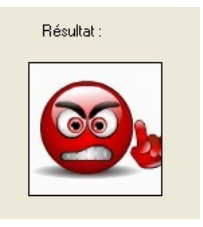

Labonne solution estb affichée et dite oralement.

Les scores sont incrémentés.

Lorsque l'élève arrive au bout de ses10 essais, il obtient ceci, par exemple, pour 7 réussites et 3 erreurs :

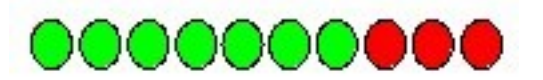

Le résultat est à noter sur la feuille de position fournie.